https://www.100test.com/kao\_ti2020/220/2021\_2022\_\_E4\_BF\_AE\_ E5\_A4\_8DWinX\_c67\_220248.htm Windows XP

一.利用某些注册表修复软件进行修复 二.将下面的内容复制

到记事本,保存为reg的注册表信息文件,然后双击导入。 注

Windows Registry Editor

Version  $5<sub>0</sub>$ 

[HKEY\_LOCAL\_MACHINE\SOFTWARE\Microsoft\Windows\ CurrentVersion\Explorer\Advanced\ (

行)Folder\Hidden\SHOWALL]

"RegPath"="Software\\Microsoft\\Windows\\CurrentVersion\\Expl orer\\Advanced" "Text"="@shell32.dll,-30500" "Type"="radio" "CheckedValue"=dword:0000001 .

[HKEY\_LOCAL\_MACHINE\SOFTWARE\Microsoft\Windows\ CurrentVersion\Explorer\(

)Advanced\Folder\Hidden\SHOWALL], CheckedValue  $1$  0.000  $\mu$  1.000  $\mu$  1.000  $\mu$  1.000  $\mu$  1.000  $\mu$  1.000  $\mu$  1.000  $\mu$ 

[HKEY\_LOCAL\_MACHINE\SOFTWARE\Microsoft\Windows\ CurrentVersion\Explorer\Advanced\Folder (

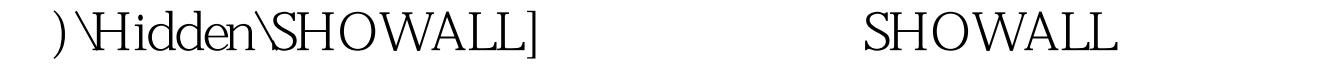

 $\text{Type}^{\text{''}}$   $\qquad \qquad \text{''} \quad \text{radio2''} \quad (\qquad \qquad \text{''})$  $\mathcal{L}$  and  $\mathcal{L}$  and

将"radio2"改回为"radio"即可。 100Test 下载频道开通,

## www.100test.com